### A NEW WAY TO MAKE PAYMENT THROUGH HILTI ONLINE

**MILTY!** 

PayCenter, our all-new financial tool for effortless online billing & payments

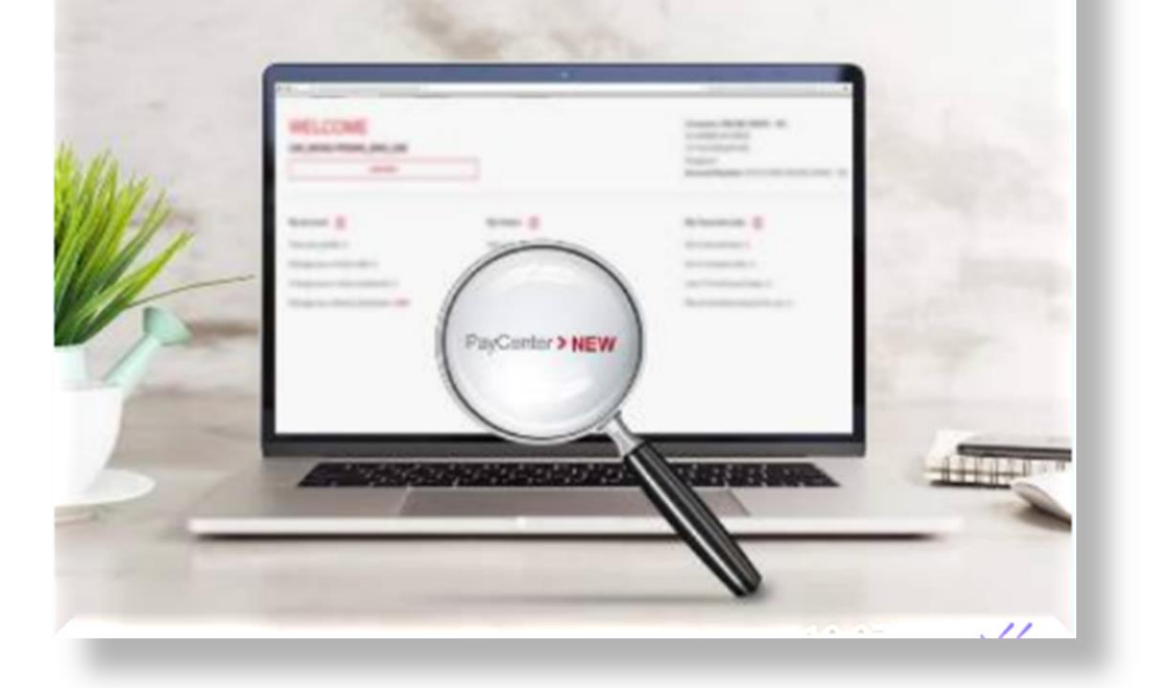

#### **Anytime, Anywhere, Fast, Flexible and Secure**

![](_page_0_Picture_5.jpeg)

# LOG INTO YOUR HILTI ONLINE ACCOUNT

![](_page_1_Picture_1.jpeg)

![](_page_1_Picture_2.jpeg)

## CLICK ON YOUR HILTI ACCOUNT

MS. PH DEMO ACCOUNT 0025189816 & SHOPPING CART [1] CONTACT US P

Search

**SUPPORT AND DOWNLOADS PRODUCTS ENGINEERING BUSINESS OPTIMIZATION COMPANY** 

2023 List Price Update Effective by July 1, 2023 Learn more >

#### NEW REPAIR SERVICES AT THE **HILTI TOOL SERVICE CENTER**

Get your tools repaired faster for better productivity!

Learn more >

**MILT** 

![](_page_2_Picture_8.jpeg)

![](_page_2_Picture_9.jpeg)

Q

## GO TO PAYCENTER TAB

![](_page_3_Picture_14.jpeg)

![](_page_3_Picture_2.jpeg)

## FIRST SCREEN: LIST OF UNPAID INVOICES

![](_page_4_Figure_1.jpeg)

![](_page_4_Picture_2.jpeg)

## YOU MAY DOWNLOAD STATEMENT IN EXCEL FILE

![](_page_5_Picture_15.jpeg)

![](_page_5_Picture_2.jpeg)

# YOU CAN VIEW INDIVIDUAL INVOICES

![](_page_6_Figure_1.jpeg)

![](_page_6_Picture_2.jpeg)

## POP SCREEN: PDF INVOICE

![](_page_7_Picture_28.jpeg)

Terms of payment: 15 days net Up to 05-24-2023 without deduction

The sale and/or delivery of goods and service under this document shall be governed exclusively by the Terms and Conditions of Sale of Hits (Philippines) Inc. to the exclusion of any Buyer's terms and conditions. A copy of said Terms and Conditions of Sale can be accessed at www.hiti.com.ph/content/hiti/A2/PH/en/miscellaneous/TermsandConditions

![](_page_7_Picture_4.jpeg)

#### YOU CAN PAY SINGLE OR MULTIPLE INVOICES OR EVEN IN FULL OR PARTIAL PAYMENT

![](_page_8_Picture_30.jpeg)

1 selected

PROCEED TO PAYMENT

## PAY IN FULL OR PARTIAL

![](_page_9_Picture_30.jpeg)

**2** Help

2 selected

PROCEED TO PAYMENT

![](_page_9_Picture_6.jpeg)

## CLICK PROCEED FOR PAYMENT

![](_page_10_Picture_15.jpeg)

![](_page_10_Picture_2.jpeg)

## COMPLETED CREDIT CARD INFORMATION DETAILS

![](_page_11_Picture_16.jpeg)

![](_page_11_Picture_2.jpeg)

## A NOTIFICATION PAYMENT TRANSACTION COMPLETE

![](_page_12_Picture_16.jpeg)

![](_page_12_Picture_2.jpeg)